# GSM MODEM TELEPÍTÉSI ÚTMUTATÓ

#### Készítette:

GIRO Zrt.

A jelen dokumentum tartalma szerzői jogi védelem alatt áll, a mű felhasználói jogai a GIRO Zrt.<sup>1</sup>t illetik. A dokumentumot az Ügyfél korlátlan számban a számítógépére letöltheti, adathordozókon tárolhatja, kinyomtathatja, saját célra használhatja, azonban a dokumentum – részeinek, vagy egészének – nyilvánosságra hozatalára, terjesztésére, átdolgozására, feldolgozására, bárminemű egyéb módosítására, fordítására kizárólag a GIRO Zrt. jogosult, illetve az Ügyfél vagy más személyek ezeket a jogokat kizárólag a GIRO Zrt. írásába foglalt engedélye alapján gyakorolhatják.

GSM 4G MODEM TELEPÍTÉSI ÚTMUTATÓ v2.0

Oldalak száma: 12

© GIRO Zrt.

Budapest, 2022. június 30.

# Tartalomjegyzék

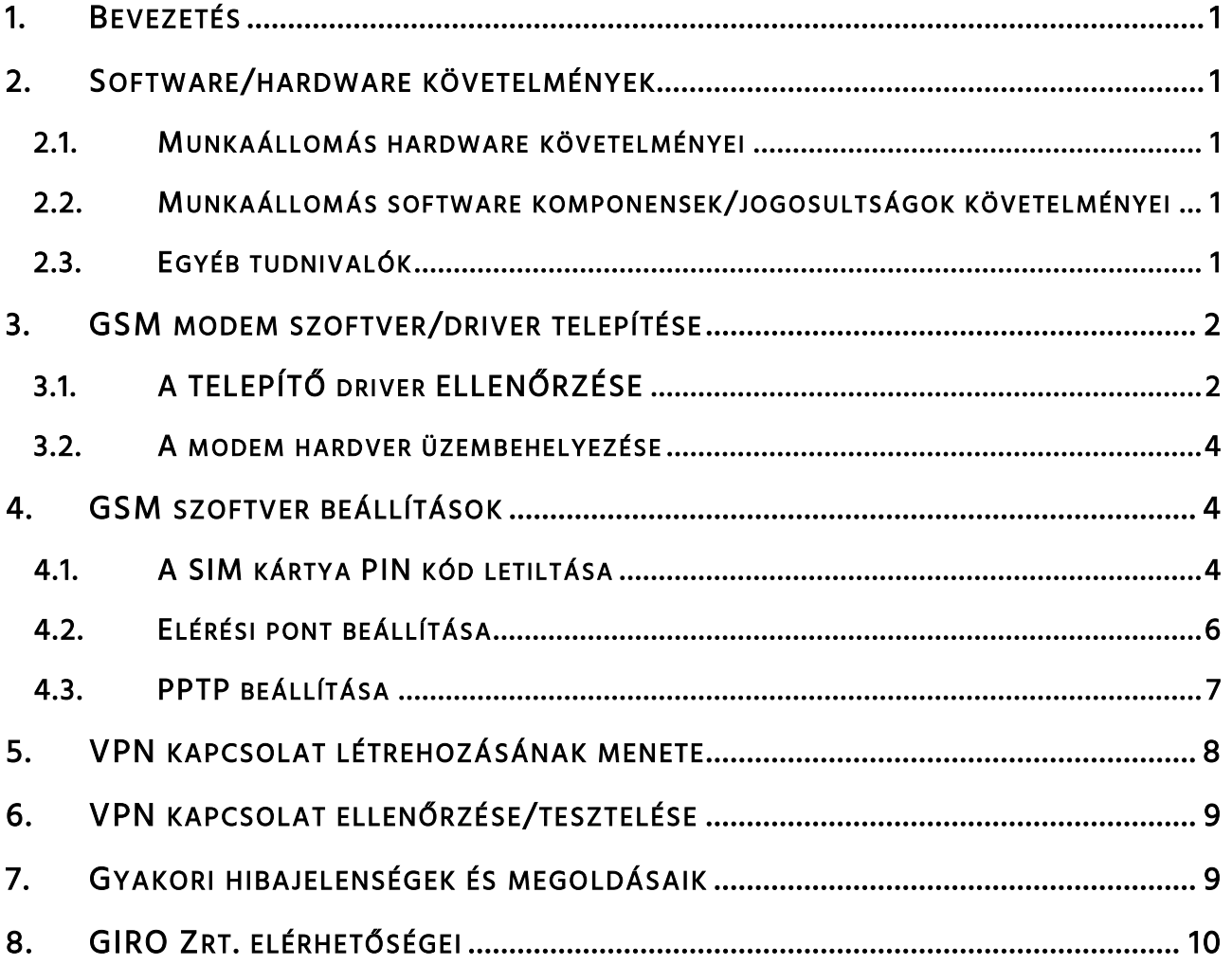

# <span id="page-2-0"></span>1. BEVEZETÉS

Jelen dokumentum a GIROHáló szolgáltatás 4G hálózathoz kapcsolódó GSM kommunikációs csomagjának telepítéséhez kíván segítséget nyújtani.

# <span id="page-2-1"></span>2. SOFTWARE/HARDWARE KÖVETELMÉNYEK

# <span id="page-2-2"></span>2.1. MUNKAÁLLOMÁS HARDWARE KÖVETELMÉNYEI

- $\checkmark$  Minimum Pentium 4 2 GHz processzor (3GHz javasolt);
- $\checkmark$  Legalább 4GB memória (8GB javasolt);
- $\checkmark$  Legalább 45 MB szabad hely a telepítésre a merevlemezen;
- $\checkmark$  Minimum 2db USB 3.0 kompatibilis adapter;
- $\checkmark$  Billentyűzet és egér vagy azzal kompatibilis mutatóeszköz;
- $\checkmark$  HD (720p) vagy nagyobb felbontású videókártya és monitor.

#### <span id="page-2-3"></span>2.2. MUNKAÁLLOMÁS SOFTWARE KOMPONENSEK/JOGOSULTSÁGOK KÖVETELMÉNYEI

- $\checkmark$  Windows 10 (x86, x64) operációs rendszer;
- Lokális adminisztrátor felhasználó rendelkezésre állása;
- $\checkmark$  Dedikált, GIRO felhasználásra rendszeresített munkaállomás.

#### <span id="page-2-4"></span>2.3. EGYÉB TUDNIVALÓK

- A szolgáltatás eléréséhez a helyszínen stabil 4G hálózati lefedettség szükséges.
- Tartományba szervezett munkaállomáson a telepítés ismeretlen (lokális) eredetű hibára futhat.
- Tartományba szervezett munkaállomáson a telepítés után azzal a felhasználóval/kal kell a teszteléseket elvégezni, aki(k) a későbbiekben is használni fogja a gépet. Bármilyen más nem tesztelt eset működési hibát okozhat.

Jelen telepítési segédlet Windows 10-es verziónál alkalmazható. A GIRO Zrt. által biztosított hardver készlet tartalmaz egy modemet a hozzá tartozó külsőleg csatlakoztatható antennával és egy USB 3.0 csatlakozó vezetékkel.

# <span id="page-3-0"></span>3. GSM MODEM SZOFTVER/DRIVER TELEPÍTÉSE

A 4G GSM modul telepítőkészlete megtalálható a GIRO Zrt. honlapján: giro.hu > Dokumentumtár > szűrés szolgáltatás szerint (GIROHáló) > szűrés kategória szerint Telepítő készlet menüpontja alatt. A telepítő letöltéséhez 13 Mbyte hely szükséges.

# <span id="page-3-1"></span>3.1. A TELEPÍTŐ DRIVER ELLENŐRZÉSE

A driver hitelességének az ellenőrzéséhez használjuk a PowerShell alatt: "Get-FileHash setup.exe - Algoritm MD5" parancsot. Az MD5 megfelelő értékére a 2E65033DDCDE4F60AE789E3CF0E7DA6 hash a bizonyíték.

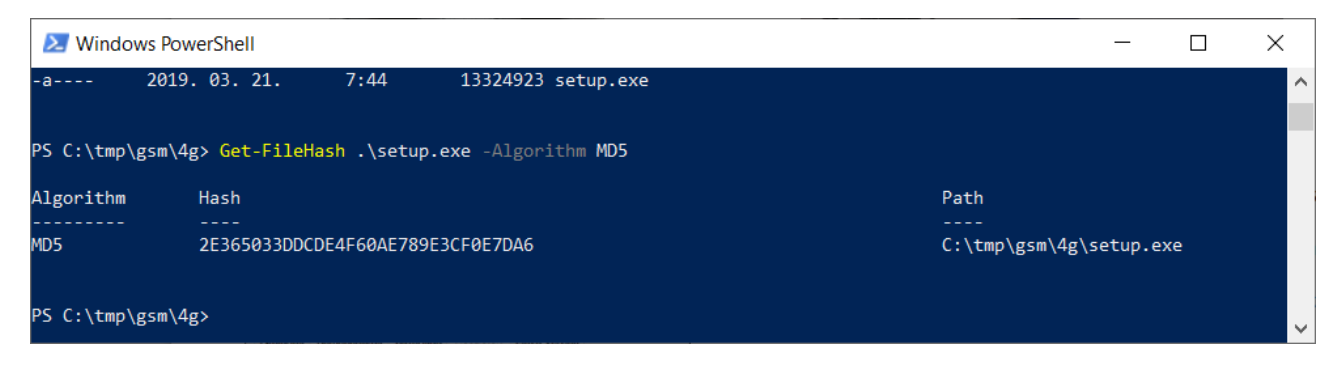

Nyissuk meg a setup.exe fájlt (ha egyszerű felhasználói fiókban vagyunk, jobb klikk - Futtatás rendszergazdaként lehetőséget válasszuk).

Futtatást követően megjelenik az alábbi felület, ezzel elindul a meghajtó telepítése. A telepítéshez 30 Mbyte hely szükséges a meghajtón.

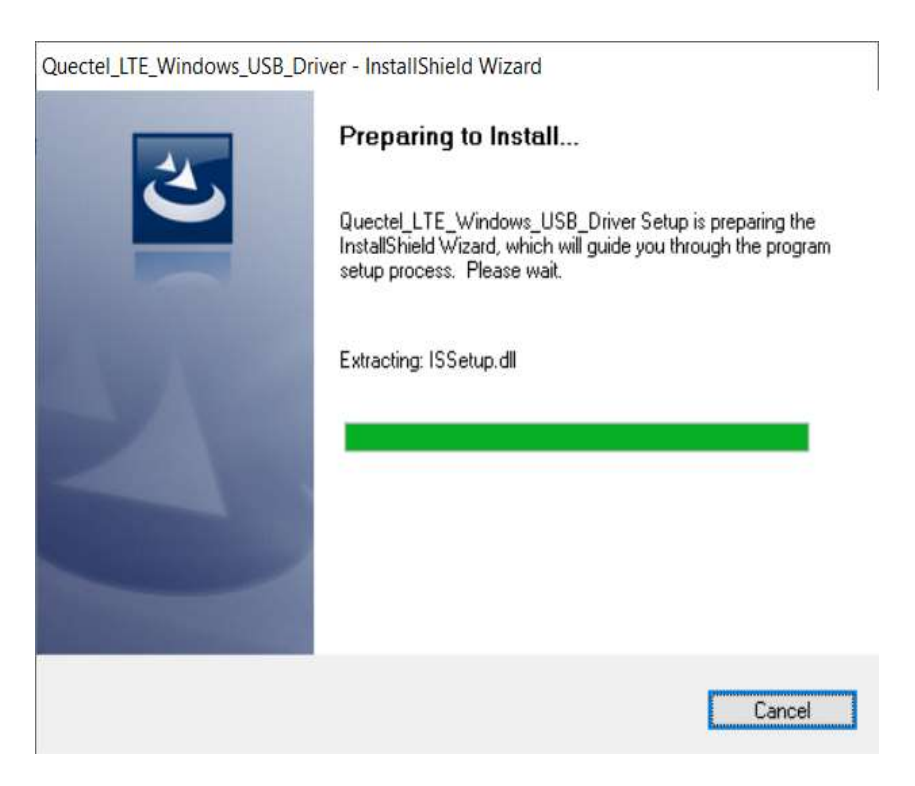

#### Válasszuk ki a telepítés helyét a lokális meghajtón, majd kattintsunk a Next gombra.

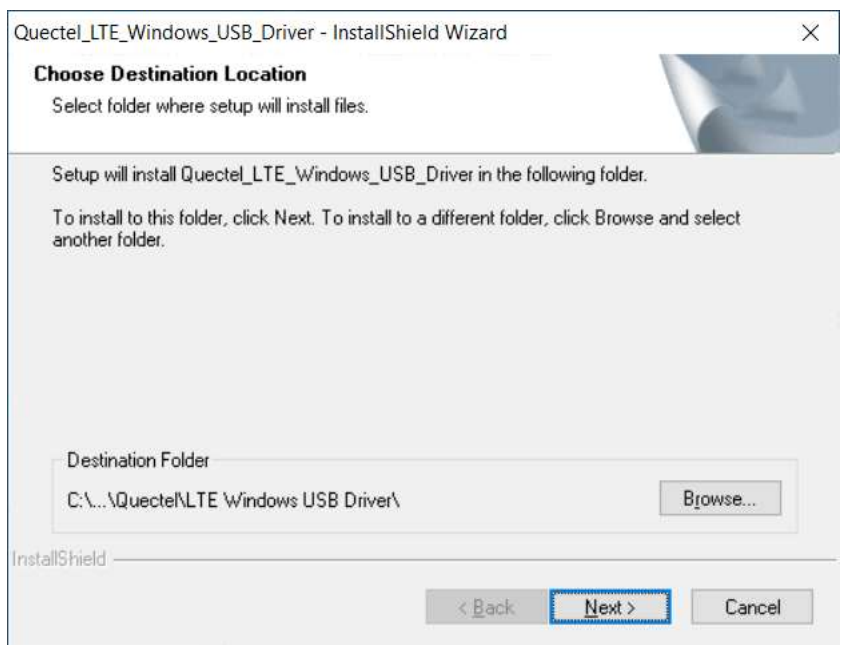

Az alábbi képernyőn még a telepítés elindulása előtt látható, a kívánt meghajtó azonosítója és a kijelölt mappa teljes elérési útvonala. Amennyiben ez megegyezik a szándékunkkal, akkor a telepítést a Next gombbal indíthatjuk, ha nem, akkor a Back gombbal léphetünk vissza és korrigálhatjuk a beállításainkat.

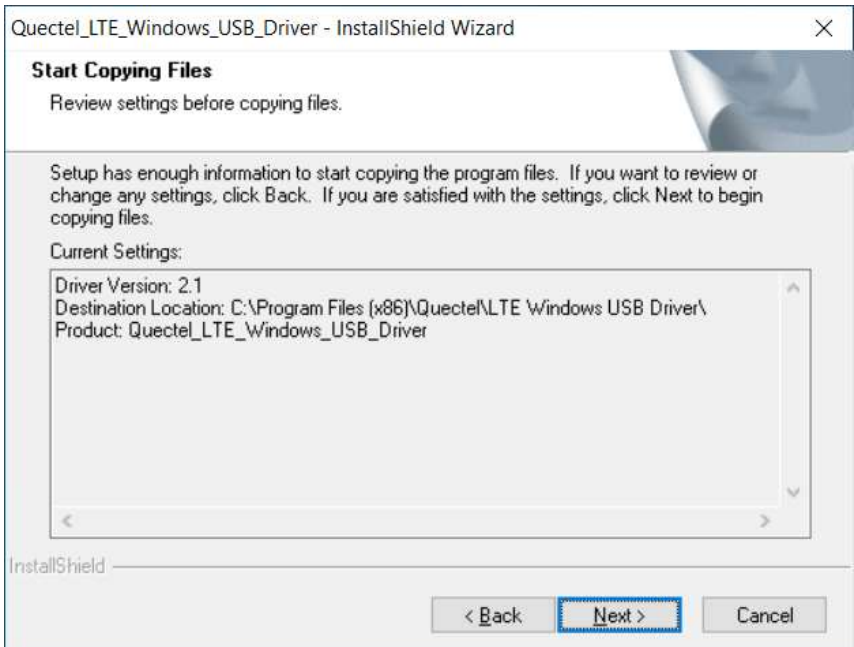

#### A sikeres telepítés végén az alábbi képernyő látható.

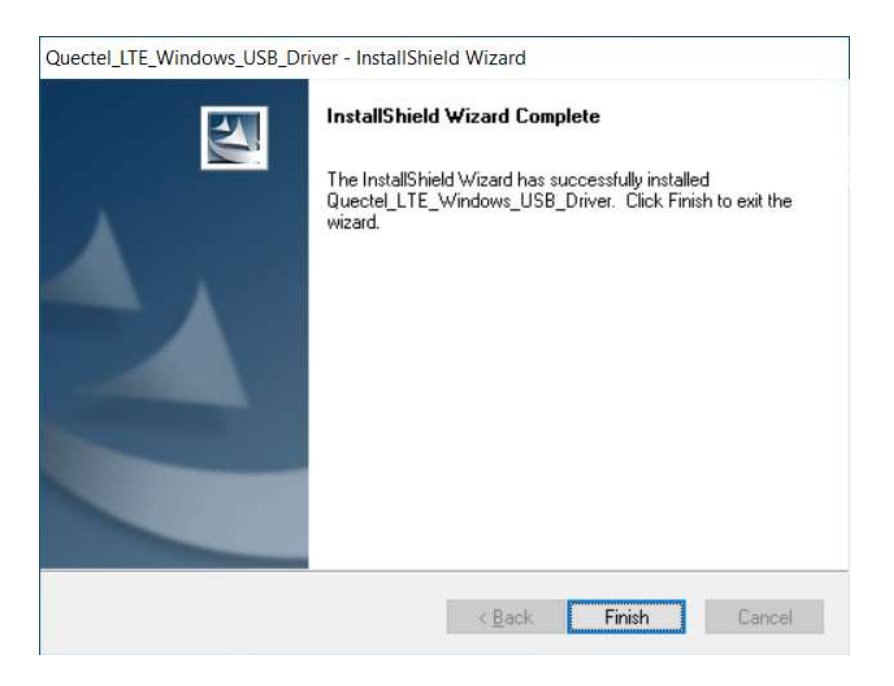

Kiválasztható a telepítés helye. Javasolt az alapértelmezett hely használata. Kattintsunk a "Next" gombra (~30 MB lemezterületre van szükség a szoftver telepítéséhez). Ezzel az üzembe helyezés szoftveres feltételei adottak.

#### <span id="page-5-0"></span>3.2. A MODEM HARDVER ÜZEMBEHELYEZÉSE

A modembe helyezzük be a SIM kártyát. Csatlakoztassuk a készülékre a külső antennát. Az USB 3.0 összekötő kábel segítségével pedig csatlakoztassuk a modemet a munkaállomásra.

# <span id="page-5-1"></span>4. GSM SZOFTVER BEÁLLÍTÁSOK

#### <span id="page-5-2"></span>4.1. A SIM KÁRTYA PIN KÓD LETILTÁSA

Nyissuk meg a Gépházat és válasszuk ki a / Hálózat és Internet / Mobil / Speciális beállítások- SIM PINkód törlése pontot.

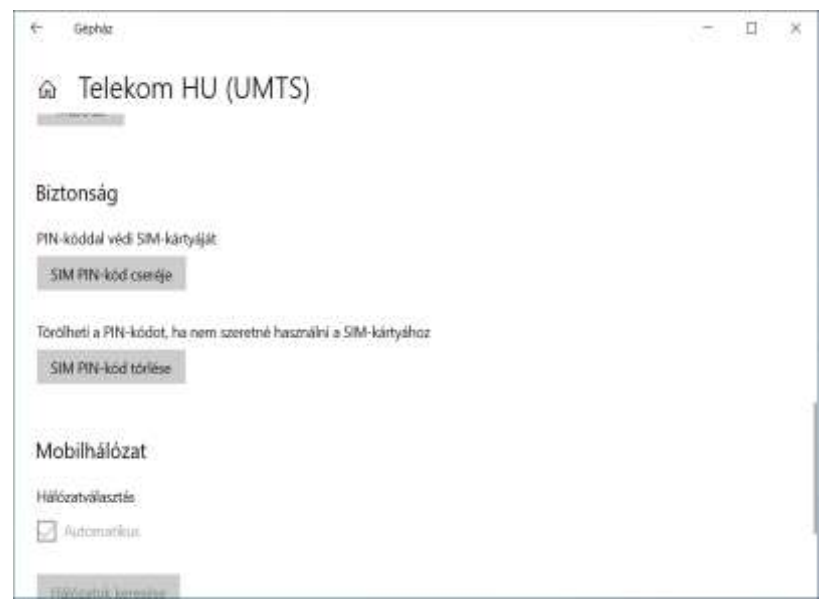

#### SIM PIN-kód törlése

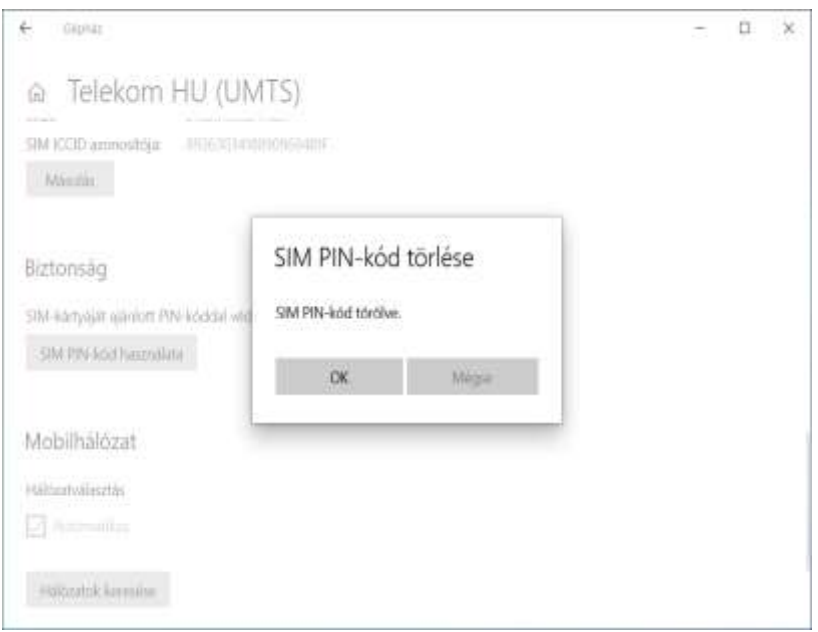

Ha egyszer már megtettük a törlést, többé már nem kell.

# <span id="page-7-0"></span>4.2. ELÉRÉSI PONT BEÁLLÍTÁSA

Nyissuk meg a Gépházat és válasszuk a / Hálózat és Internet / Mobil / Speciális beállítások / Elérési pont beállításai + / Elérési pont hozzáadása pontot.

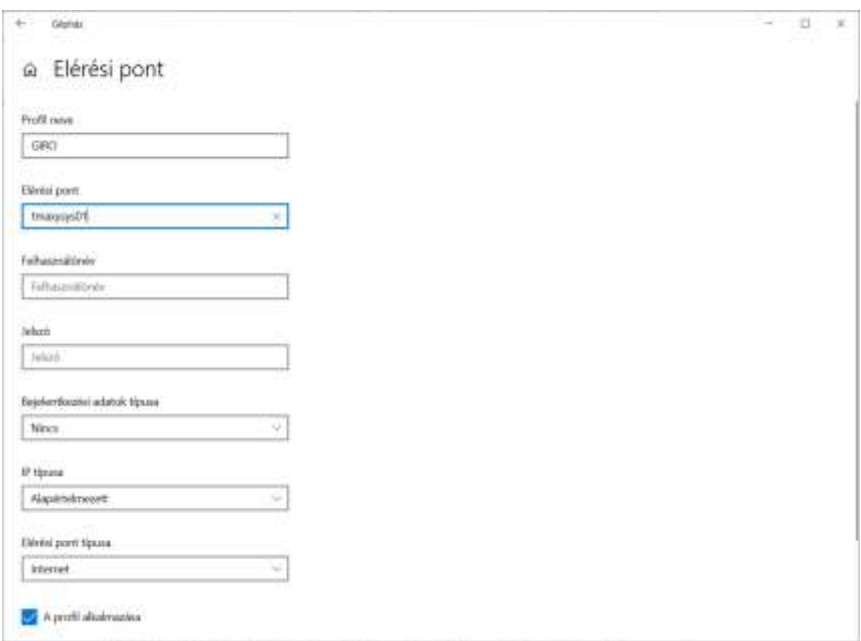

Az elérési pont sikeres aktiválása után az alábbi státusz látható.

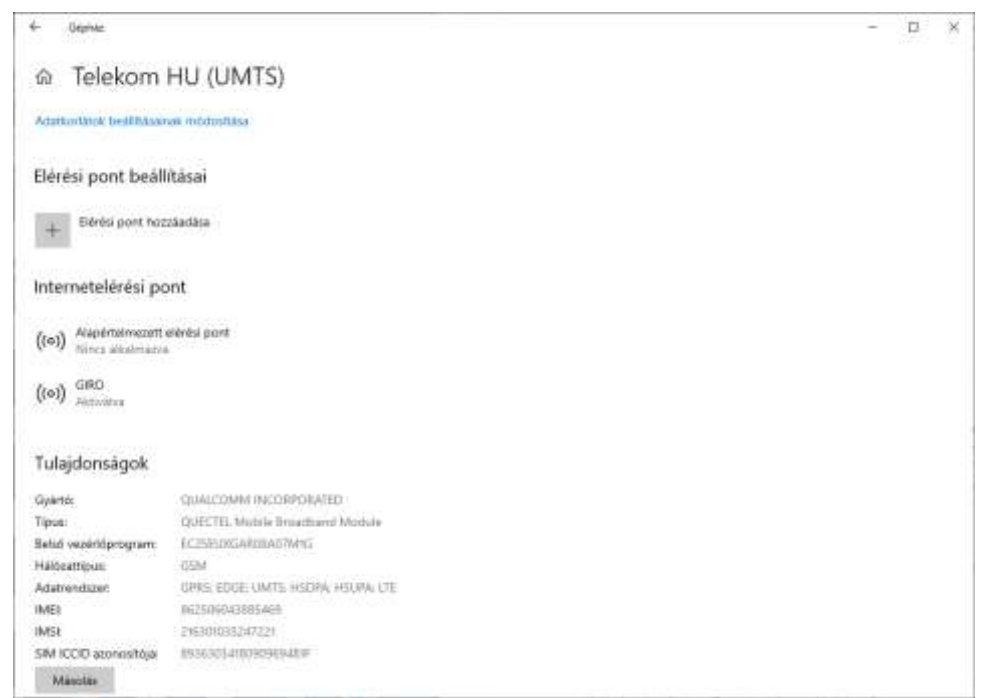

A modem RAS interfésze az operációs rendszerben parancssorban ellenőrizhető az ipconfig paranccsal.

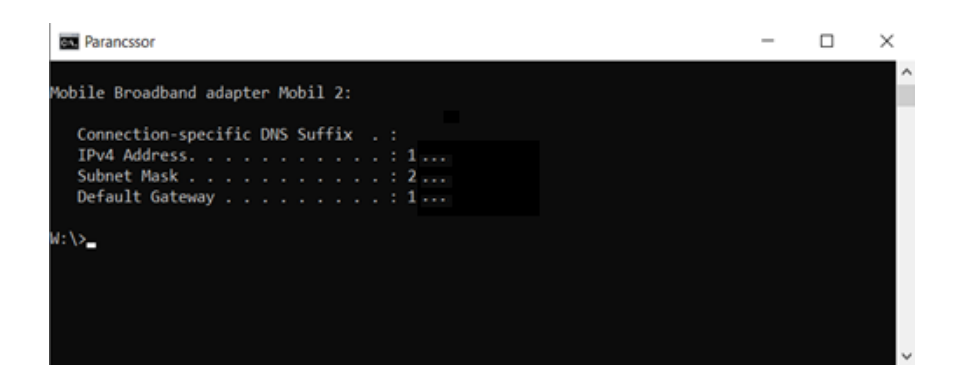

# <span id="page-8-0"></span>4.3. PPTP BEÁLLÍTÁSA

A VPN beállítása után a Gépház / Speciális hálózati beállítások / Adapterbeállítások menüben megjelenik a kialakított VPN amelyen jobb klikkelve a Tulajdonságok menüben a Biztonság fülön ezeket állítsuk be.

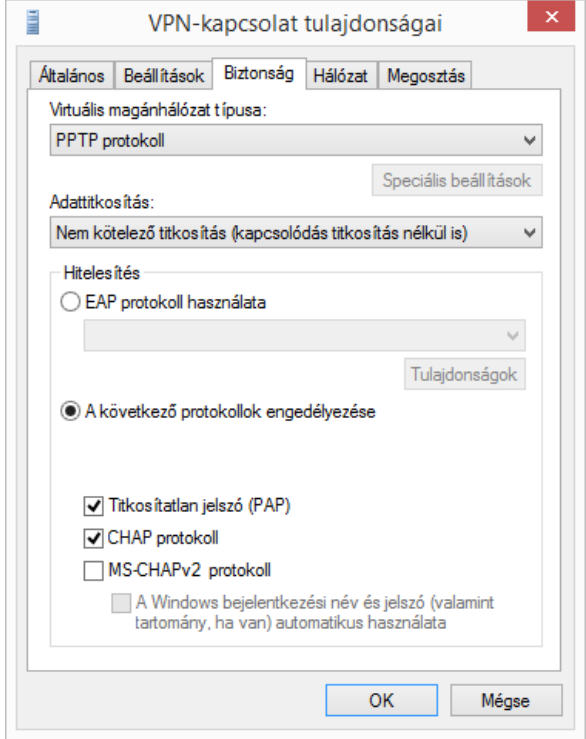

# <span id="page-9-0"></span>5. VPN KAPCSOLAT LÉTREHOZÁSÁNAK MENETE

Az elérési pont legyen Aktiválva státuszban.

Lépjünk be a Gépház / Hálózat és internet -/ VPN pontja alá.

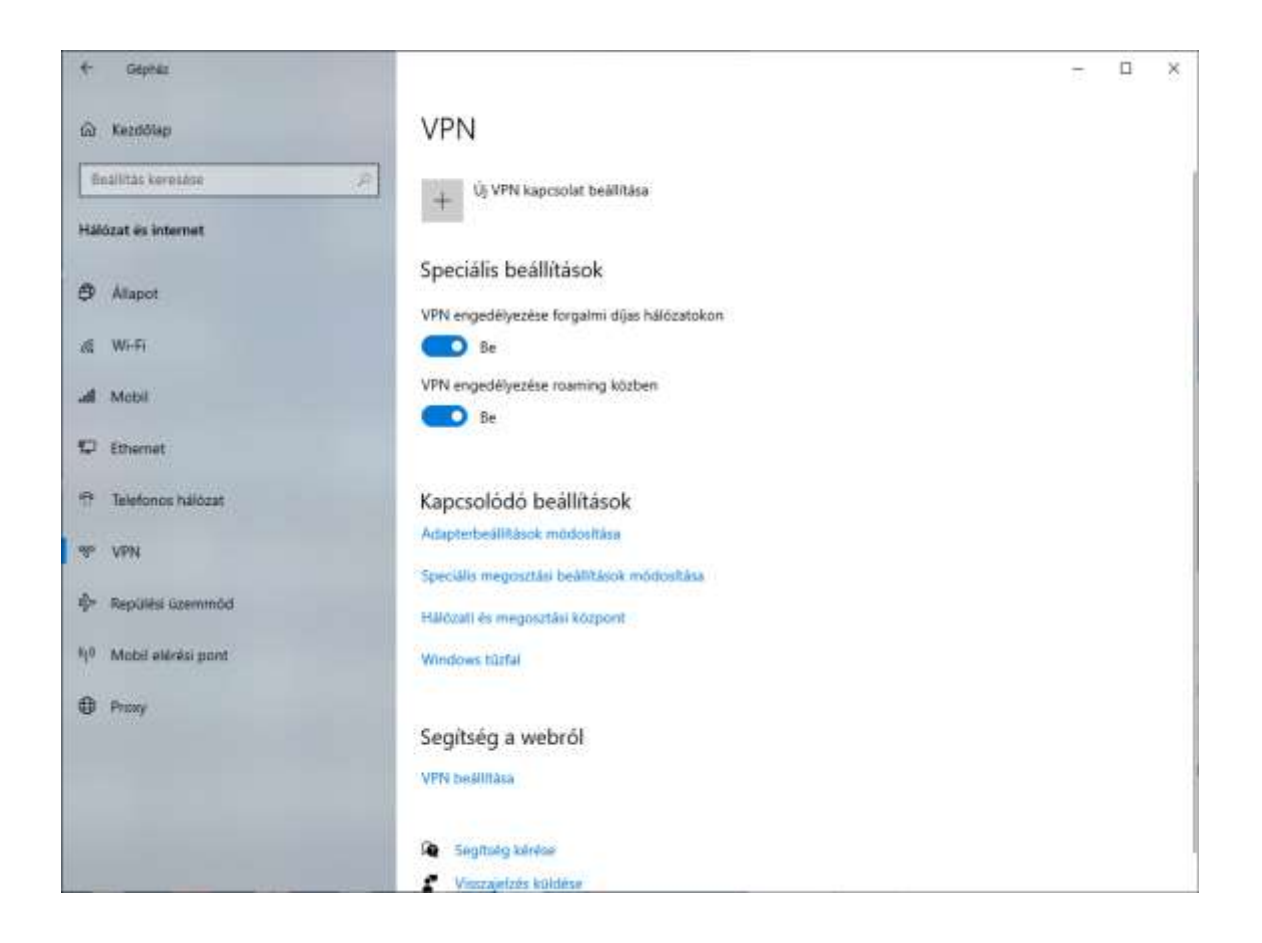

#### Kattintsunk az "Új VPN kapcsolat beállítása lehetőségre és az alábbiak szerint járjunk el.

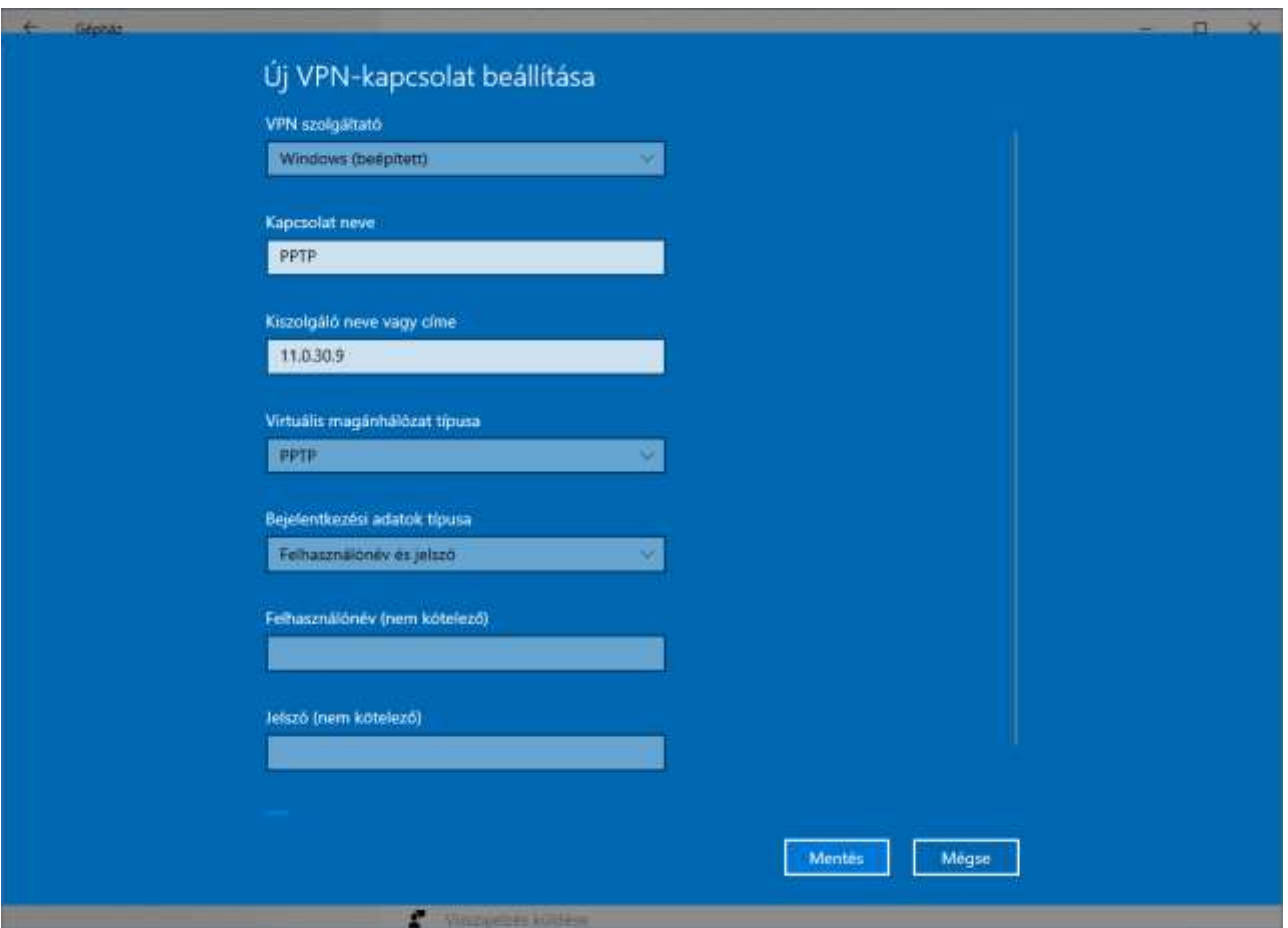

A Felhasználónév és Jelszó értéke értelemszerűen az adott ügyfélre jellemző.

# <span id="page-10-0"></span>6. VPN KAPCSOLAT ELLENŐRZÉSE/TESZTELÉSE

A normál üzemi állapot szerint a modemen lévő NET visszajelző LED folyamatosan zölden világít. A PWR zöld LED pedig folyamatosan villog.

A sikeres telepítés után készítsünk a munkaállomásról biztonsági mentést.

# <span id="page-10-1"></span>7. GYAKORI HIBAJELENSÉGEK ÉS MEGOLDÁSAIK

- Ellenőrizzük, hogy a modemen szemrevételezéssel a státusz LED-ek állapotát.
- $\checkmark$  A modem antennája megfelelően van-e csatlakoztatva a modem menetes részéhez;
- $\checkmark$  Nincs-e az antenna kiszakadva a foglalatból. (Antenna csere)
- $\checkmark$  Amennyiben alternatív GSM modem is van a gépen (3G), úgy annak a meghajtóját ki kell kapcsolni vagy le kell tiltani. (Egyszerre kettő vagy több modem üzemeltetése egy adott munkaállomáson bizonytalan működést eredményezhet.

# <span id="page-11-0"></span>8. GIRO ZRT. ELÉRHETŐSÉGEI

Ügyfélkapcsolat elérhetőségei

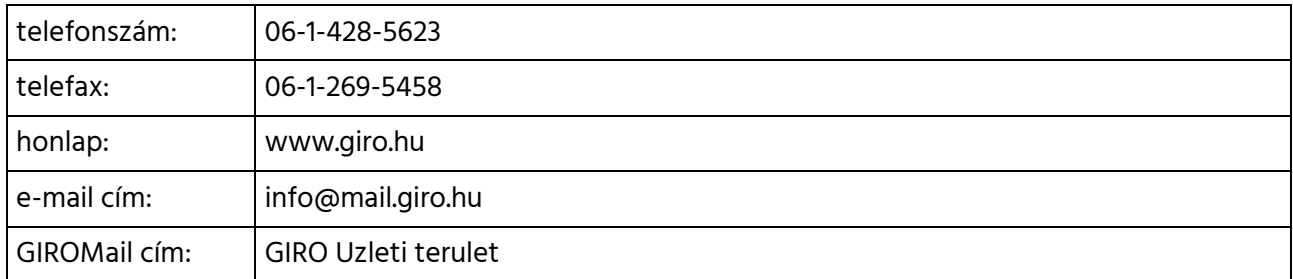

#### HelpDesk elérhetőségei

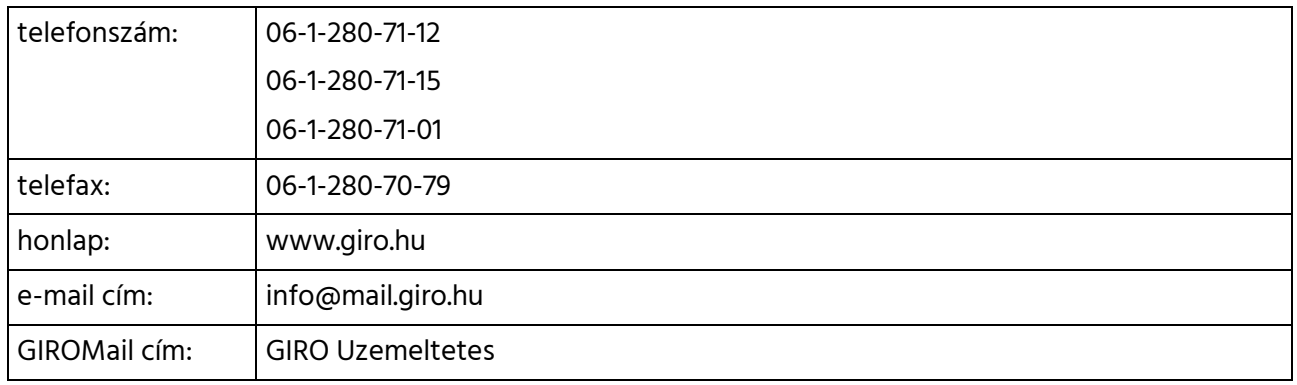